# **Bedienungsanleitung WR 250 HS**

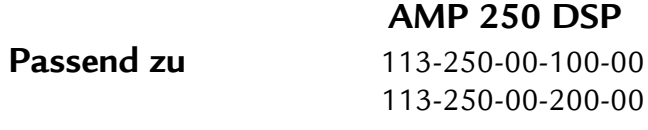

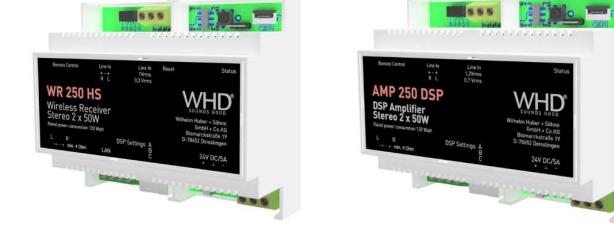

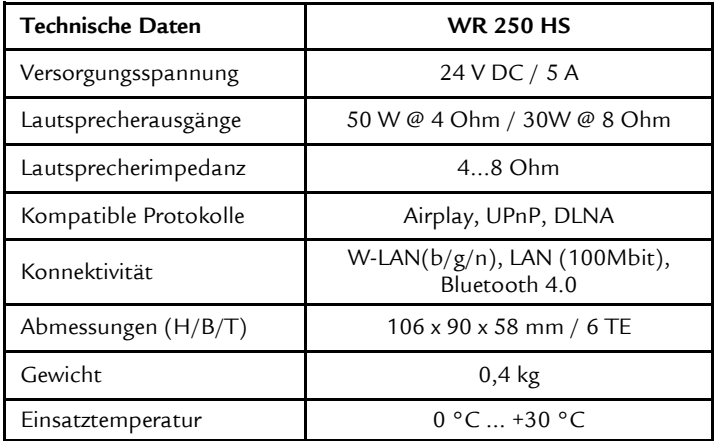

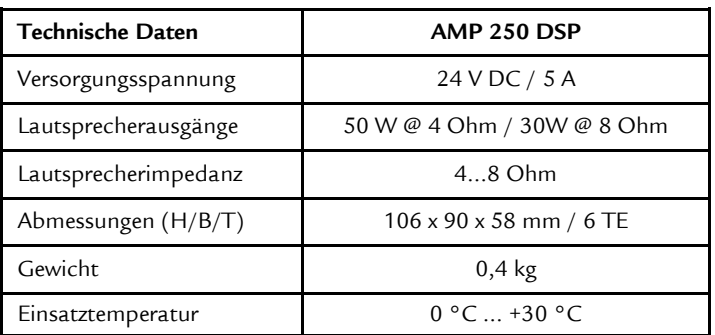

**Produktregistrierung und erweiterte Gewährleistung unter:** www.whd.de/Produktregistrierung

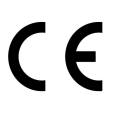

Dieses WHD-Produkt erfüllt die CE-Kennzeichnungs-kriterien. Die Konformitätserklärung kann beim Hersteller angefordert werden.

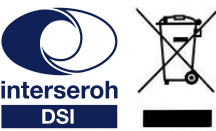

# **Betrieb & Bedienung**

Vielen Dank für den Kauf unseres Hutschienenverstärker (mit WiFi-Receiver) und DSP-Funktion. Nehmen Sie sich bitte einen Moment Zeit für diese kurze technische Information.

- 
- 

### **Anschlüsse**

Kabel gemäß Aufdruck anschließen. Nach dem Anschluss der Versorgungsspannung ist das Gerät betriebsbereit.

**!** Der LineIn-Anschluss ist für eine **lokale** Audioquelle der AMP 250 DSP/WR 250 HS-**Zone.**

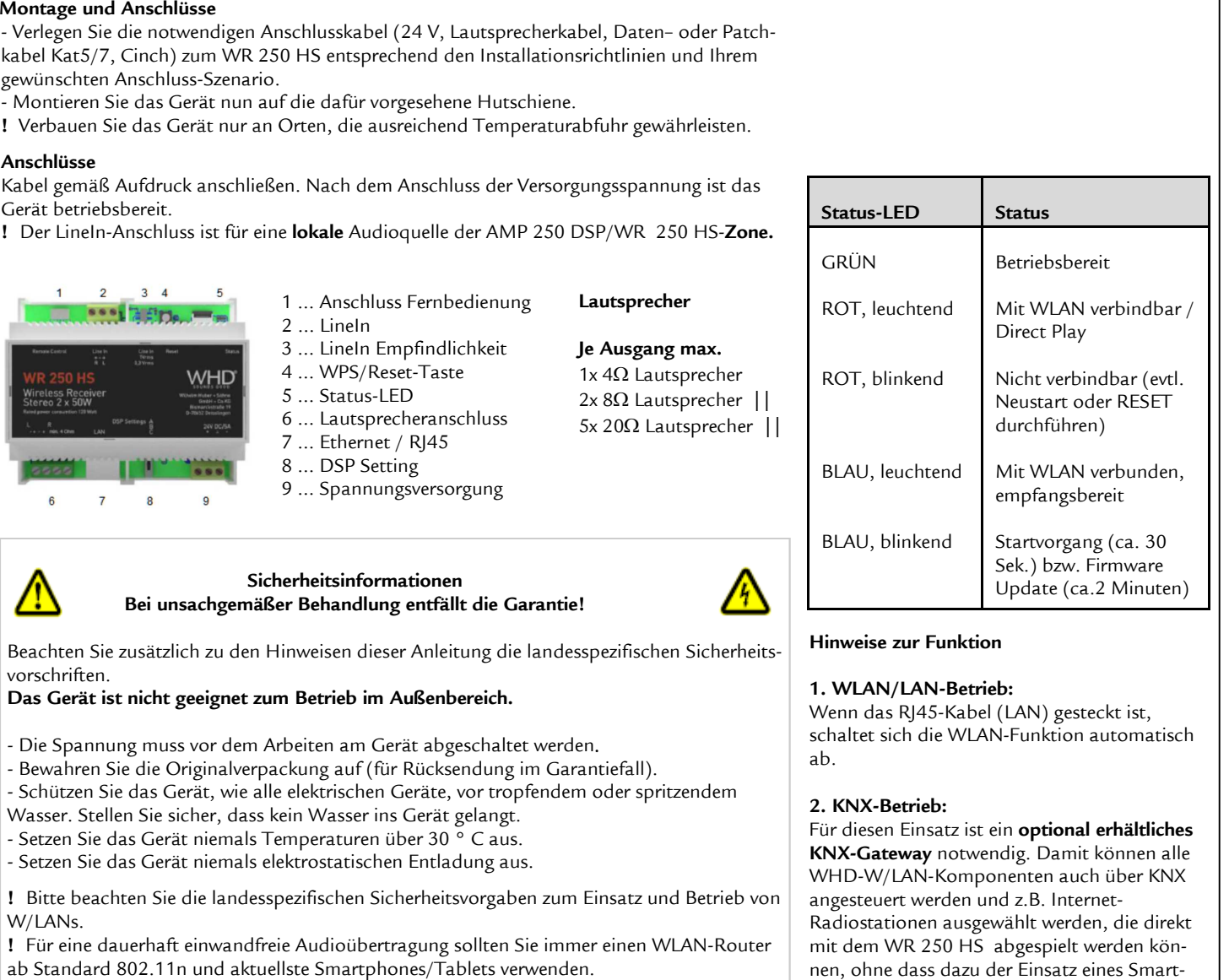

Beachten Sie zusätzlich zu den Hinweisen dieser Anleitung die landesspezifischen Sicherheitsvorschriften.

**Das Gerät ist nicht geeignet zum Betrieb im Außenbereich.** 

- Die Spannung muss vor dem Arbeiten am Gerät abgeschaltet werden.
- Bewahren Sie die Originalverpackung auf (für Rücksendung im Garantiefall).
- Schützen Sie das Gerät, wie alle elektrischen Geräte, vor tropfendem oder spritzendem
- Wasser. Stellen Sie sicher, dass kein Wasser ins Gerät gelangt.
- Setzen Sie das Gerät niemals Temperaturen über 30 ° C aus.
- Setzen Sie das Gerät niemals elektrostatischen Entladung aus.

**!** Bitte beachten Sie die landesspezifischen Sicherheitsvorgaben zum Einsatz und Betrieb von W/LANs.

**!** Für eine dauerhaft einwandfreie Audioübertragung sollten Sie immer einen WLAN-Router

**Wir nehmen am INTERSEROH-Verbund teil. Die Gerätekomponenten können zur Entsorgung der Kunststoff- und Metallwiederverwertung sowie dem Recycling von Elektronikteilen zugeführt werden.**

WHD - Wilhelm Huber+Söhne GmbH+Co.KG Bismarckstr. 19 78652 Deißlingen Tel. Zentrale 0 74 20 / 8 89-0 Fax Zentrale 0 74 20 / 8 89-51 E-Mail:

ab.

**Hinweise zur Funktion** 

**Status-LED Status**

GRÜN

**1. WLAN/LAN-Betrieb:**

**2. KNX-Betrieb:**

 Wenn das RJ45-Kabel (LAN) gesteckt ist, schaltet sich die WLAN-Funktion automatisch

 Für diesen Einsatz ist ein **optional erhältliches KNX-Gateway** notwendig. Damit können alle WHD-W/LAN-Komponenten auch über KNX angesteuert werden und z.B. Internet-Radiostationen ausgewählt werden, die direkt mit dem WR 250 HS abgespielt werden können, ohne dass dazu der Einsatz eines Smart-

phones oder Tablets notwendig ist.

Ausgabe des Dokuments (Technische & optische Änderungen vorbehalten) 04.09.2019 - Seite 1 -

Betriebsbereit

Web: www.whd.de

# **Bedienungsanleitung Passend zu: WR 250 HS / AMP 250 DSP**

# **Art.Nr.:**

 113-250-00-100-00 113-250-00-200-00

**Allgemeine Hinweise zum Betrieb der Komponenten:** 

# **DSP-Settings:**

**Stellung A -** Neutral. Hier wird der Klang ohne jegliche Veränderung an die Lautsprecher ausgegeben.

**Stellung B -** Loudness. Es wird ein Loudness Funktion aktiviert, die abhängig der Lautstärke, den Hoch- und Tiefton anhebt.

**Stellung C -** WHD Adaptiv Sound Plus. Diese Funktion wertet den Lautsprecher, mit einem hauseigenen Algorithmus, auf. Es wird ein vollerer und gehörgerichteter Klang, abhängig der Lautstärke, erzeugt.

## **Einstellung des Werkszustandes:**

 Drücken Sie die WPS/Reset Taste für mehr als 5 Sekunden. **!** Dieser Vorgang kann bis zu 2 Minuten in Anspruch nehmen.

### **Gerätename: WHD-WR XXXX**

Der Bluetooth-Gerätename entspricht dem W/LAN-Gerätenamen.

## **WPS-Funktion (WiFi protected setup):**

 Zwei WLAN-fähige Geräte werden dabei per Knopfdruck verbunden. **!** Um die WPS Funktion zu nutzen, muss ein Router mit WPS Funktion vorhanden sein.

## **Aktivierung der Bluetooth-Funktionalität bei W/LAN-Betrieb:**

 In der WHD Multiroom App im Menü unter *Einstellungen -> Lautsprecher Einstellungen -> Bluetooth Einstellungen -> "Gerätename*" kann die Sichtbarkeit wieder aktiviert oder Bluetooth deaktiviert werden. Einstellungen -> Bluetooth Einstellungen -> "Gerätename" kann die Sichtbar-<br>
keit wieder aktiviert oder Bluetooth deaktiviert werden.<br>
Beachten Sie bitte auch die folgende Informationen<br>
- die WHD Anleitung zu DSP-Komponen

**Bedienung bei W/LAN Betrieb:** Nutzen Sie die WHD Multiroom App.

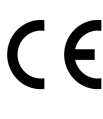

Dieses WHD-Produkt erfüllt die CE-Kennzeichnungs-kriterien. Die Konformitätserklärung kann beim Hersteller angefordert werden.

# **Betrieb & Bedienung**

Vielen Dank für den Kauf unseres Hutschienenverstärker (mit WiFi-Receiver) und DSP-Funktion. Nehmen Sie sich bitte einen Moment Zeit für diese kurze technische Information.

## **Bluetooth-Betrieb**

 Nach dem Einschalten ist der Lautsprecher für alle Bluetooth® Geräte 3 Minuten sichtbar und es kann eine Gerätekopplung und Verbindungsaufbau durch eine Bluetooth® Audioquelle erfolgen.

**!** Nach 3 Minuten ist das Gerät in der Bluetooth® Umgebung nicht mehr sichtbar.

### **Führen sie das PAIRING entsprechend Ihres Endgeräts durch.**

 Stellen Sie dabei sicher, dass Ihr Endgerät die geforderte Bluetooth-Spezifikation erfüllt. Der Pairing-Vorgang ist von Gerät zu Gerät sehr unterschiedlich.

**!** Lesen Sie hierzu bitte die Bedienungsanleitung Ihres Bluetooth-fähigen Endgerätes aufmerksam durch.

## **Genereller Vorgang des Pairings:**

 **Verbindung** zwischen WR 250 HS und dem Bluetooth fähigen mobilen Gerät **ca 1 … 5 m.**

 **!** Aktivieren Sie die Bluetooth-Funktion Ihres mobilen Geräts und bringen Sie es in den Suchmodus und wählen Sie "WHD-WR XXXX".

**!** Eine Umbenennung des Gerätes können Sie über die WHD Multiroom APP jederzeit durchführen.

 **!** Wenn eine Passwortabfrage erfolgt, dann geben Sie "**0000**" oder den PIN \*) vom Aufkleber am Gerät ein.

## **Trennen der Bluetooth-Verbindung:**

Trennen Sie die Verbindung entsprechend Ihres Endgeräts.

**!** Zum Wechsel in den (W)LAN-Betrieb nutzen Sie bitte für Bedienung die WHD Multiroom APP.

# **FAQs**

### **Warum verbindet sich mein Endgerät nach Verlassen des Empfangsbereiches nicht mehr mit dem WR 250 HS?**

 - Sie waren möglicherweise länger als 5 Minuten außerhalb des Empfangsbereiches. Bitte führen Sie den Verbindungsaufbau über Ihr Endgerät erneut manuell durch. - Möglicherweise ist noch ein anderes Bluetooth fähiges Gerät mit dem WR 250 HS verbunden. Trennen Sie dieses und verbinden Sie sich mit Ihrem Gerät erneut.

 **Wieviele verschiedene Endgeräte kann der WR 250 HS verwalten?** Bis zu 8 Geräte (Neuntes ersetzt Erstes).

**Können bereits gekoppelte Bluetooth-Geräte abgespielt werden, auch wenn der WR 250 HS im WLAN-Betrieb ist?** Ja, die Einstellungen bleiben erhalten.

- 
- 
- 
- 
- 

**Wir nehmen am INTERSEROH-Verbund teil.** 

 **Die Gerätekomponenten können zur Entsorgung der Kunststoff- und Metallwiederverwertung sowie dem Recycling von Elektronikteilen zugeführt werden.**

Ausgabe des Dokuments (Technische & optische Änderungen vorbehalten) 04.09.2019 - Seite 2 -

# **Direct Play**

 1. Gehen Sie bei Ihrem Smartphone, Tablet oder auch PC in das W/LAN Menü und lassen Sie sich die verfügbaren W/LAN-Netze anzeigen.

2. Wählen Sie dort **WHD-WR XXXX**. Ihr Smartphone, Tablet oder PC verbindet sich mit dem WR 250 HS. Nun können Sie von Ihrem Smartphone, Tablet oder PC aus, Musik direkt an den WR 250 HS senden.

 **!** Bei einigen Wiedergabegeräten und Playern ist auch eine WiFi-Direct Verbindung ohne vorherige Verbindung möglich.

## **W/LAN Betrieb**

 1. Gehen Sie bei Ihrem Smartphone, Tablet oder auch PC in das W/LAN Menü und lassen Sie sich die verfügbaren W/LAN-Netze anzeigen.

2. Wählen Sie dort **WHD-WR XXXX**. Ihr Smartphone Tablet oder auch PC verbindet sich mit dem WR 250 HS .

3. Öffnen Sie nun die **WHD Multiroom Audio Player App**, die Sie im App Store, Google Play

Store kostenlos herunterladen können.

 4. Wählen Sie in der WHD Multiroom Audio Player App "Assistent" und folgen Sie der Benutzerführung.

**!** Die App versucht nun den WR 250 HS in Ihr W/LAN-Netzwerk einzubinden. Dieser Vorgang kann einige Minuten dauern.

**!** Sie können das Gerät auch über die **WPS Funktion** einbinden. Hierzu benötigen Sie einen Router, der WPS unterstützt. Betätigen Sie hierzu die WPS Taste an in Ihrem Router. Anschließend betätigen sie die WPS/Reset Taste am WR 250 HS.

## **Multi-Play**

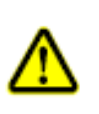

 Unter Multi-Play versteht man die gleichzeitige Wiedergabe von einem Musikplayer auf mehrere WR 250 HS . Über die **WHD Multiroom Audio Player App** können Sie Musik z.B. in mehreren Räumen gleichzeitig wiedergeben. **!** Die WR 250 HS müssen sich alle im gleichen

Netzwerk mit der notwendigen Bandbreite für Multi-Play (mind. 150 Mbps) befinden.

WHD - Wilhelm Hu-

ber+Söhne GmbH+Co.KG Bismarckstr. 19 78652 Deißlingen Tel. Zentrale 0 74 20 / 8 89-0

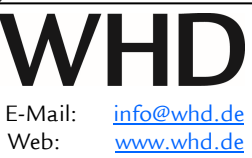

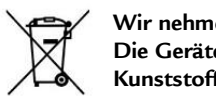

interseroh

# **Manual WR 250 HS**

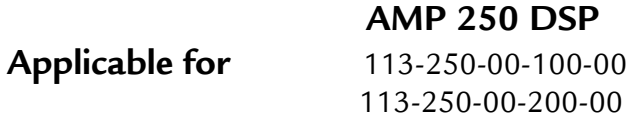

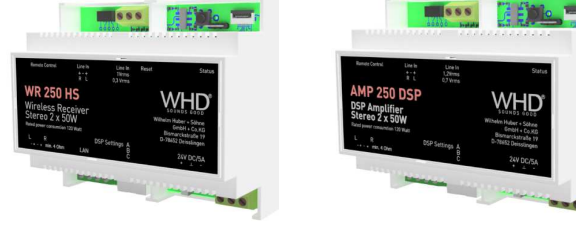

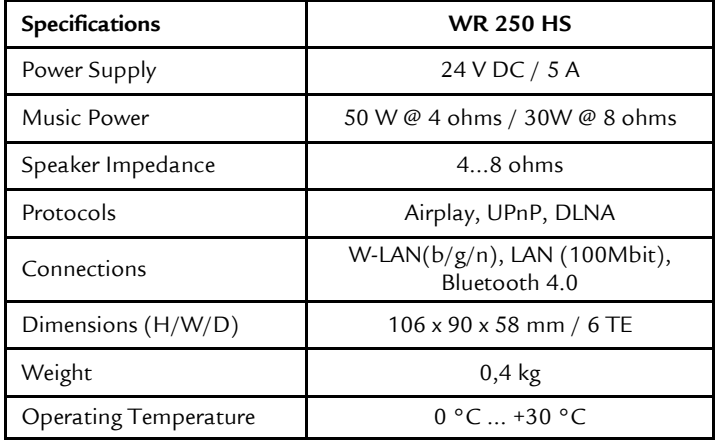

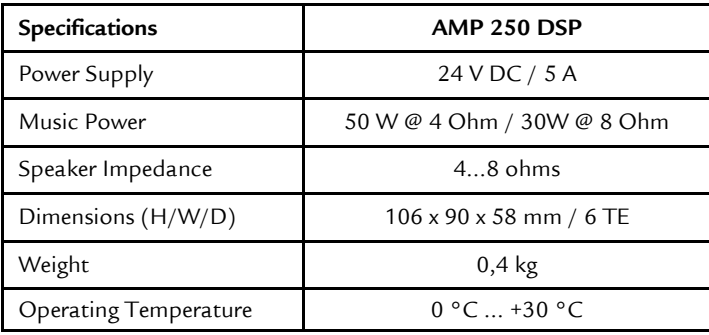

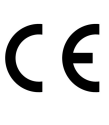

This product supports all CEmarking criteria. The declaration of conformity certificate can be obtained from WHD.

# **Operation**

Thank you for buying our DIN rail amplifier (with WiFi receiver) and DSP function. Please read this manual carefully, especially the safety and security information.

- 
- 
- 
- 

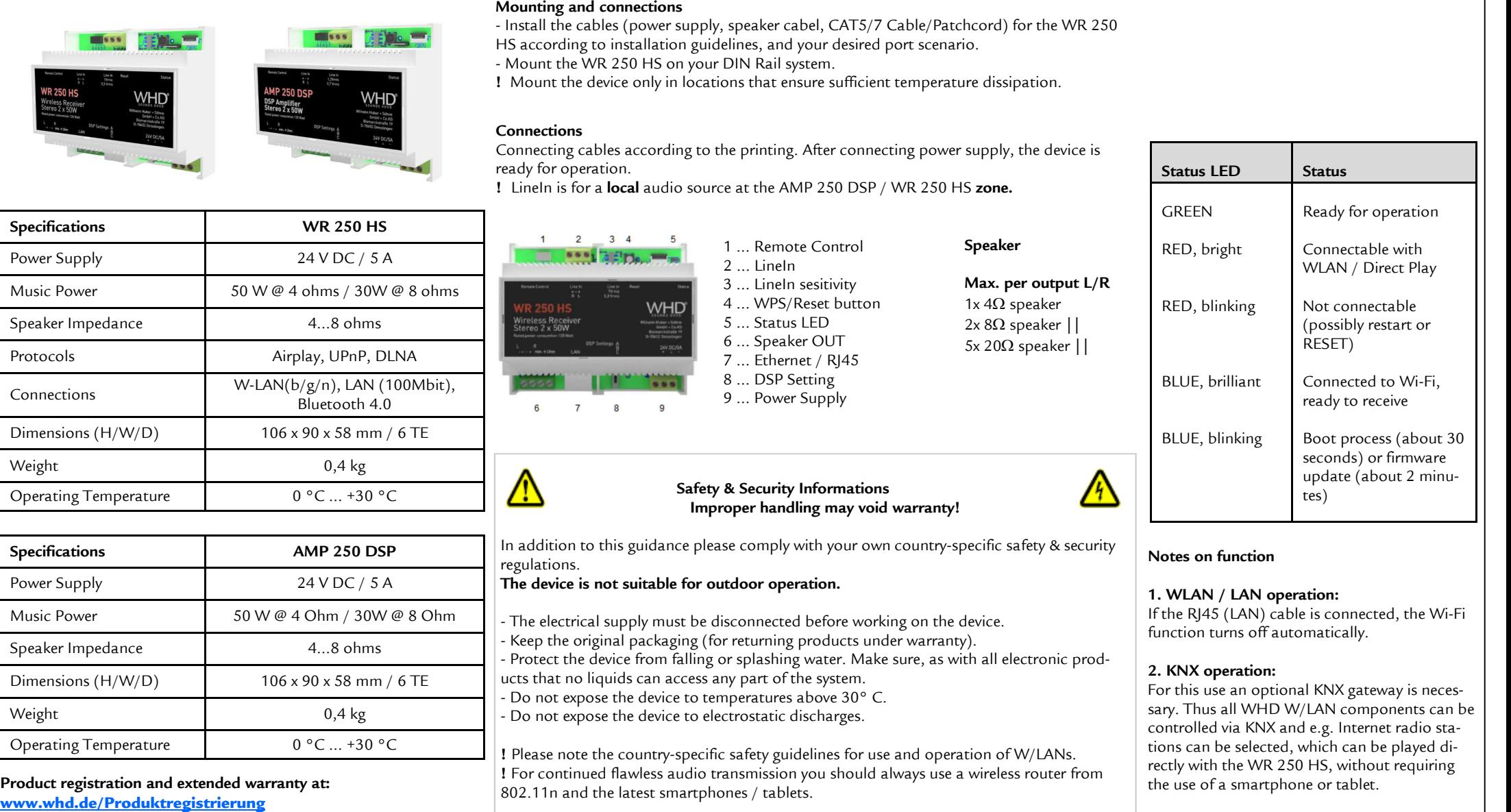

interseroh **DSI** 

**WHD are members of the INTERSEROH association. We participate in the dual system as well as other industry-specific solutions. Therefore, plastic, metal and electronic parts can all be recycled.**

WHD - Wilhelm Huber+Söhne GmbH+Co.KG Bismarckstr. 19 D-78652 Deißlingen Tel. Zentrale +49 74 20 / 8 89-0 Fax Zentrale +49 74 20 / 8 89-51

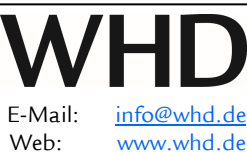

Version (Technical and optical modifications reserved) 04.09.2019 - page 1 -

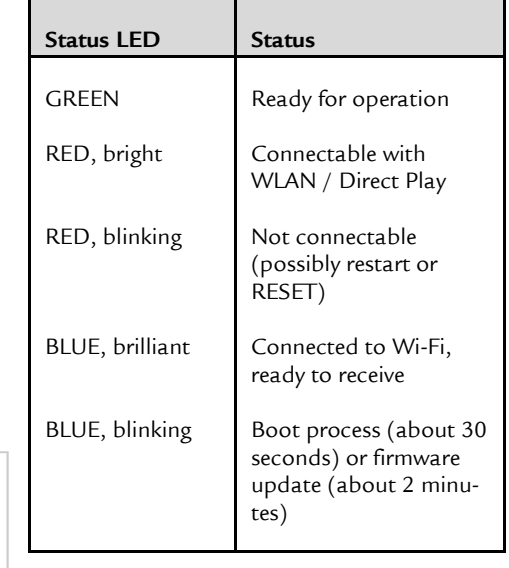

# **Manual Applicable for: WR 250 HS / AMP 250 DSP**

# **Product-No.:**

 113-250-00-100-00 113-250-00-200-00

**General information on the operation of the devices:** 

## **DSP Settings:**

**Position A - Neutral**. Flat frequency response.

**Position B - Loudness**. Performing a boost to high and low frequencies depending on volume level.

**Position C - WHD Adaptive Sound Plus**. This a WHD designed volume dependent feature which provides a richer and more intese hearing experience.

### **Setting the factory condition:**

 Press the WPS / Reset button for more than 5 seconds. **!** This process can take up to 2 minutes.

### **Device name: WHD-WR XXXX**

The Bluetooth device name corresponds to the W / LAN device name.

### **WPS function (WiFi protected setup):**

 Two WLAN-capable devices are connected by a button press. **!** In order to use the WPS function, a router with WPS function must be present.

### **Activation of Bluetooth functionality in W / LAN mode:**

 Open the WHD Multiroom App to enable or disable Bluetooth visability and funcionality. Use Settings -> Speaker Settings -> Bluetooth Settings -> "Device Name".

# **Operation with W/LAN:** Use the WHD Multiroom app. tings -> "Device Name".<br>
Operation with W/LAN:<br>
Operation with W/LAN:<br>
Use the WHD Multiroom app.<br>
Use the WHD Multiroom app.<br>
Use the WHD Multiroom app.<br>
Operation with W/LAN:<br>
Use the WHD Multiroom app.

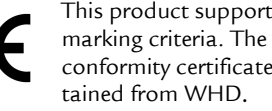

This product supports all CEmarking criteria. The declaration of conformity certificate can be ob-

# **Operation**

Thank you for buying our DIN rail amplifier (with WiFi receiver) and DSP function. Please read this manual carefully, especially the safety and security information.

### **Bluetooth operation**

 The device has a 3 minutes visibility for all Bluetooth devices after turning on. You can pair your Blutooth audio source within this time period.

**!** After 3 minutes, the speaker will no longer be visible in the Bluetooth environment.

### **Perform the PAIRING according to your device.**

 Make sure your device meets the required Bluetooth specification. The pairing process varies greatly from device to device.

**!** Please read the operating instructions of your Bluetooth-compatible device carefully.

### **General process of pairing:**

 **Connection** between WR 250 HS and the Bluetooth enabled mobile device approximately 1 ... 5 m.

**!** Activate the Bluetooth feature of your mobile device and put it in search mode and select "**WHD-WR XXXX**".

**!** You can rename the device at any time via the WHD Multiroom APP.

**!** If a password prompt occurs, enter **"0000"** or the PIN \*) from the sticker on the device.

### **Disconnect the Bluetooth connection:**

 Disconnect the connection according to your device.**!** To change to the (W) LAN mode, please use the WHD Multiroom APP for operation.

## **FAQs**

### **Why does my device no longer connect to the WR 250 HS after leaving the reception area?**

 - You may have been outside the reception area for more than 5 minutes. Please perform the connection setup again manually via your terminal.

- There may be another Bluetooth enabled device connected to the WR 250 HS. Disconnect it and reconnect to your device.

**How many different Bluetooth devices can the WR 250 HS manage?** Up to 8 devices (ninth replaced first).

### **Can I play music from a paired Bluetooth devices, even if the WR 250 HS is in WiFi**

 **mode?** Yes. If there is a Wifi playback will be stopped and your Bluetooth music will be played.

- 
- 
- 
- the operating and configuration instructions of your router
- Information and assistance to your network and / or service provider

**WHD are members of the INTERSEROH association. We participate in the dual system as well as other industry-specific solutions. Therefore, plastic, metal and electronic parts can all be recycled.**

Version (Technical and optical modifications reserved) 04.09.2019 - page 2 -

## **Direct Play**

 1. Enter WiFi configuration on your smartphone, tablet or PC and seek for available wireless networks.

 2. Select **WHD-WR XXXX**. Your smartphone, tablet or PC connects to the WR 250 HS. Now you can steam music from your smart-phone, tablet or PC, directly to the WR 250 HS.

**!** Some playback devices and players also have a WiFi-Direct connection without pre-connecting.

## **W/LAN Operation**

 1. Enter WiFi configuration on your smartphone, tablet or PC and search for available wireless networks.

 2. Select **WHD-WR XXXX**. Your smartphone, tablet or PC connects to the WR 250 HS.

 3. Start the **WHD Multiroom Audio Player App**, which you can download via App Store or Google Play Store for free.

4. Select the "Assistent" in the WHD Multiroom Audio Player App and follow the user prompts.

**!** The App connects the WR 250 HS to your W/LAN. This procedure may take a few minutes.

**!** You can also connect the device via the **WPS** function. You will need a router that supports WPS. Press the WPS button on your router. Afterwards press the WPS /Reset button on the WR 250 HS.

## **Multi-Play**

 Multi Play is defined as the simultaneous playback of a music player on several **WR 250 HS**. Using the **WHD Multiroom Audio Player App** you can, for example, play music in several rooms simultaneously.

**!** All WR 250 HS have to share the same wireless network with min. 150 Mbps.

**!** Use the **WHD Multiroom Audio Player App** only.

WHD - Wilhelm Hu-

ber+Söhne GmbH+Co.KG Bismarckstr. 19 D-78652 Deißlingen Tel. Zentrale +49 74 20 / 8 89-0

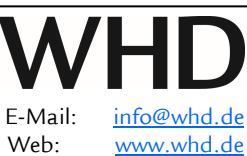

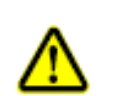

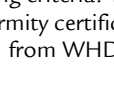

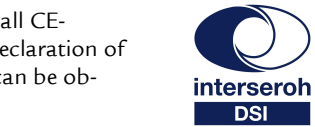

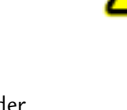